申請者向け

# 特殊車両通行確認制度(新制度)施行 に伴う特殊車両通行許可制度(現行制度) 利用方法の変更について

1.PRサイトのレイアウト変更

- 2.通行許可システムへのログイン方法
- 3.画面の廃止
- 4.ユーザIDの新規取得方法

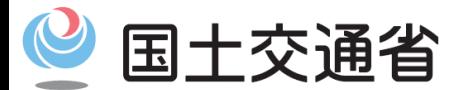

令和4年 2月 1日 関東地方整備局

*Ministry of Land, Infrastructure, Transport and Tourism*

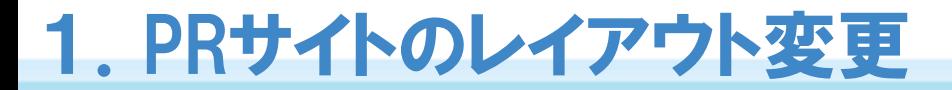

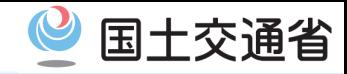

○ 令和4年4月1日に特殊車両通行確認制度(新制度)が施行されます。 〇 これに先立ち、令和4年2月7日より、PRサイトのレイアウトやログイン方法の一部が 変更となります。

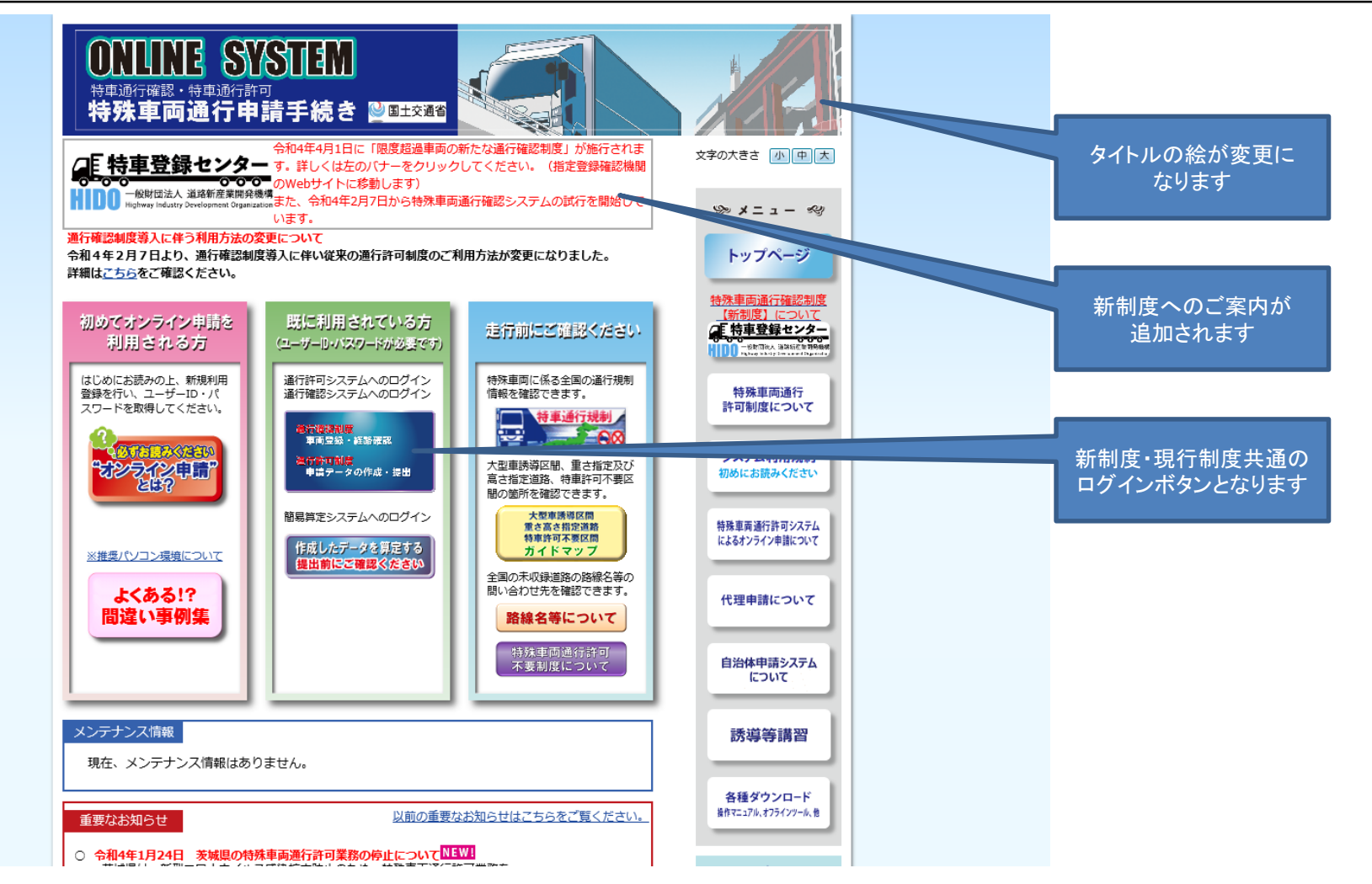

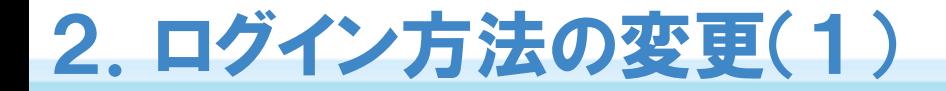

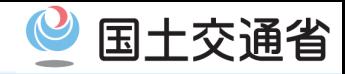

#### 〇新制度及び特殊車両通行許可制度(現行制度)へは、共通のボタンからログインして ください。

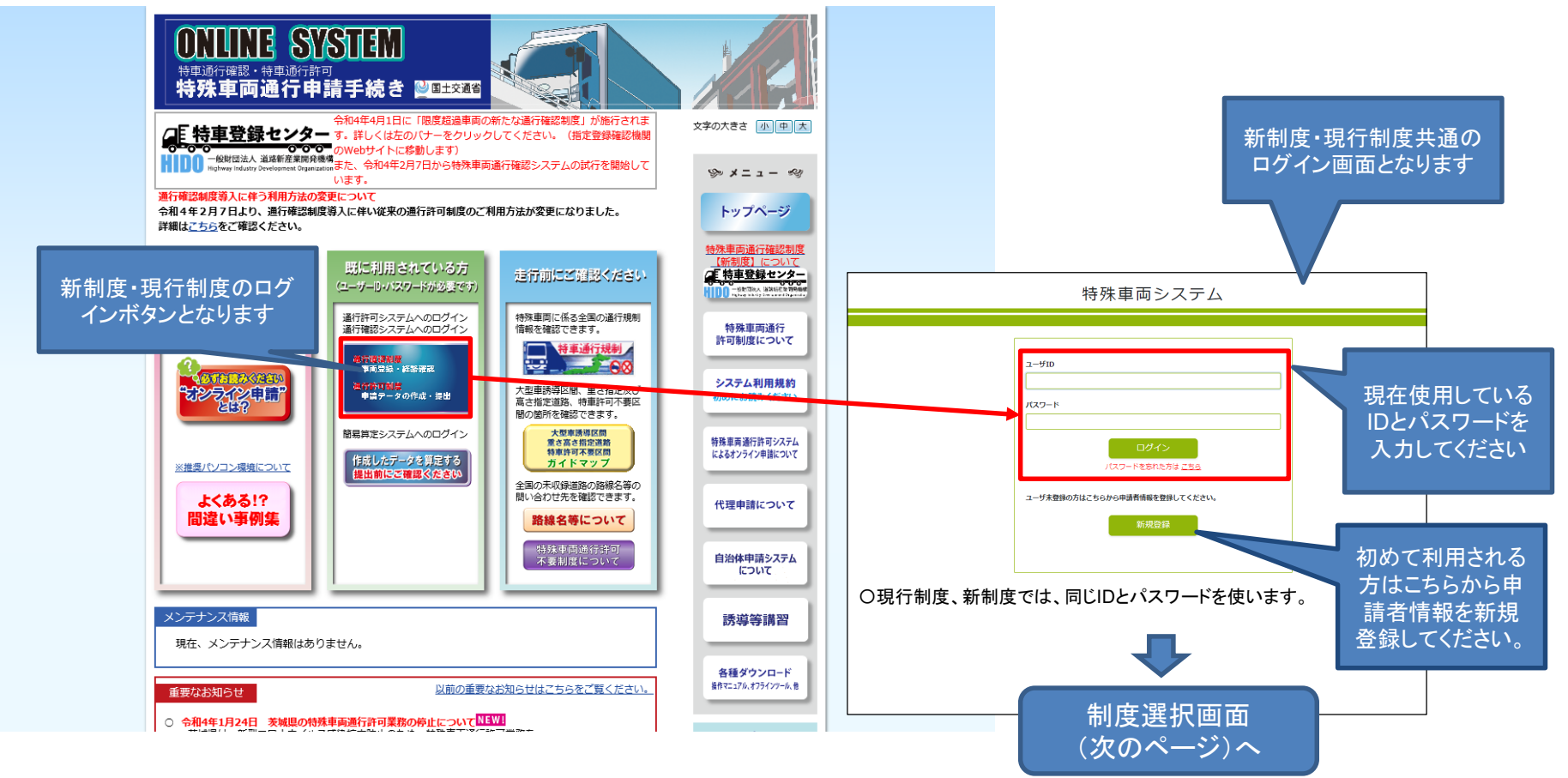

〇算定のみ(簡易算定)の機能の利用方法はいままでどおりです。

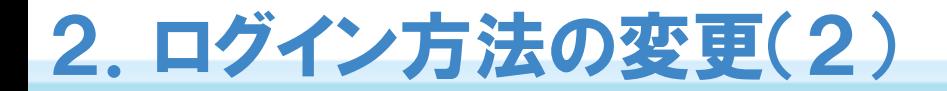

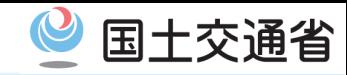

### 〇現行制度を利用する場合は、青いボタンを押してください。 〇新制度を利用しない場合は、企業コードの登録は不要です。

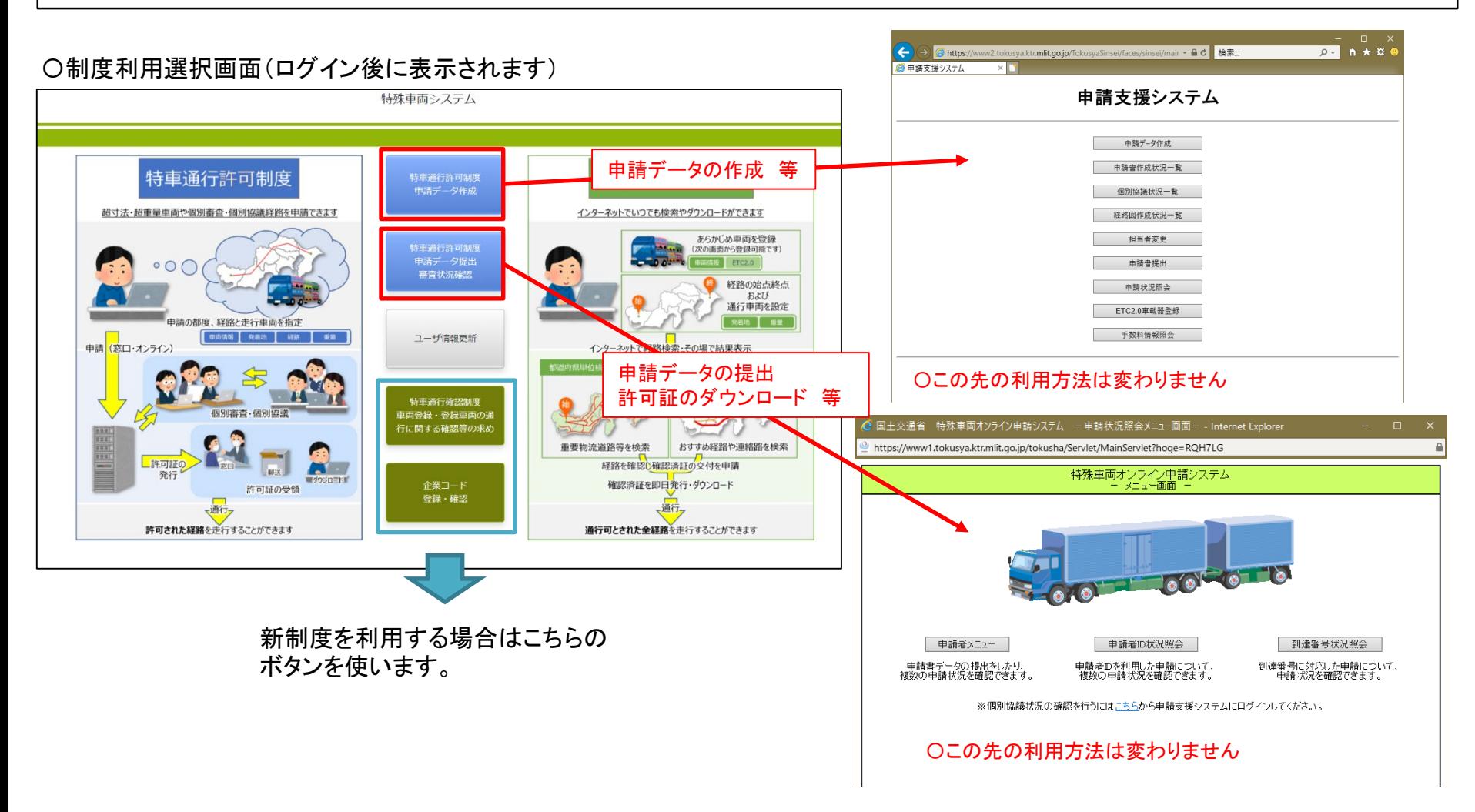

## 3.画面の廃止

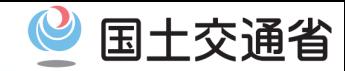

### 〇従来のログイン画面(ID・パスワードの入力画面)は廃止します。 ⇒ブックマークなどは新しい共通ログイン画面に変更してください。

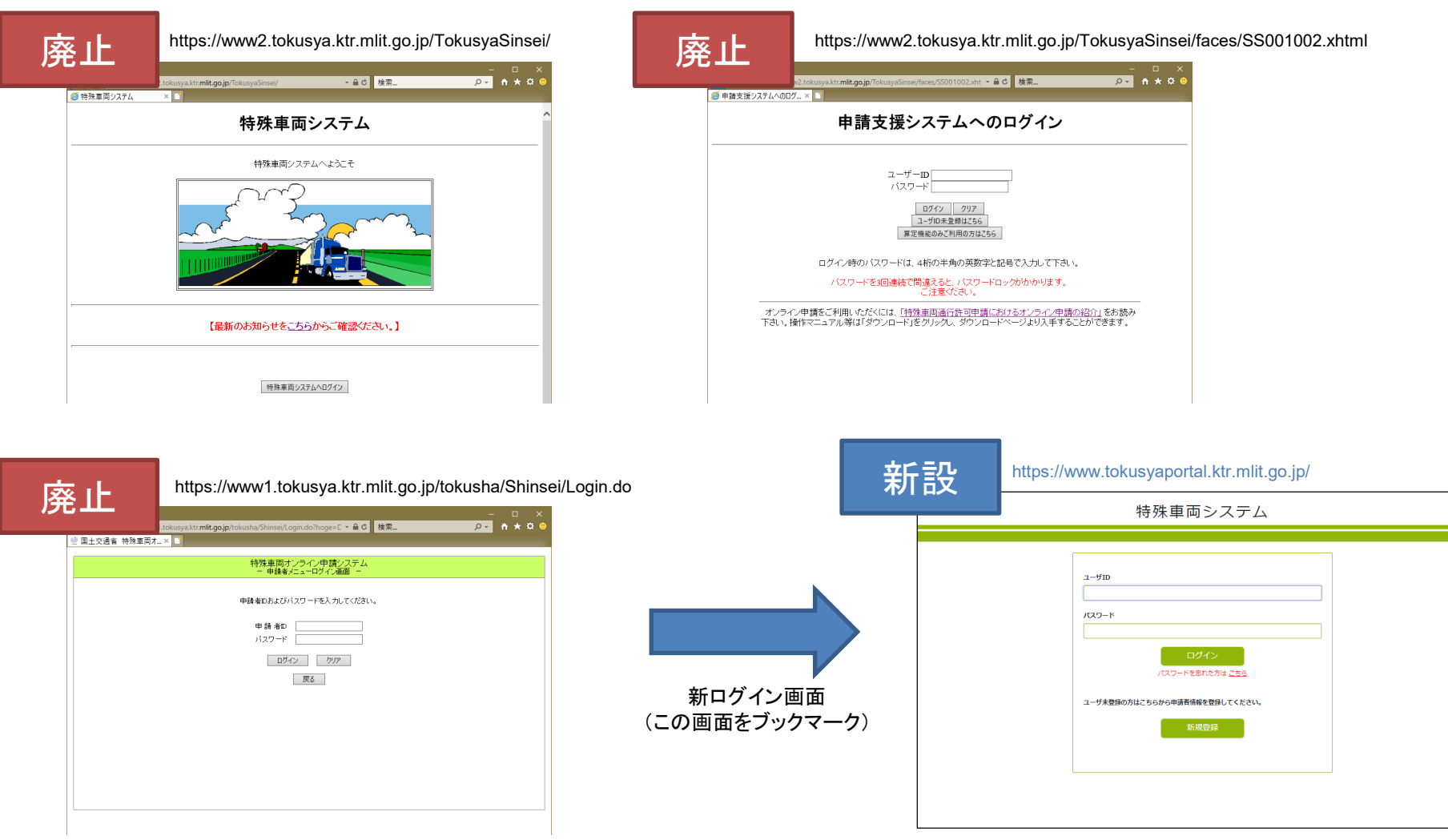

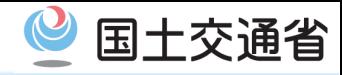

### 〇ユーザIDの新規取得は、共通ログイン画面の「新規登録」から行ってください。

③ユーザ情報登録画面

①共通ログイン画面

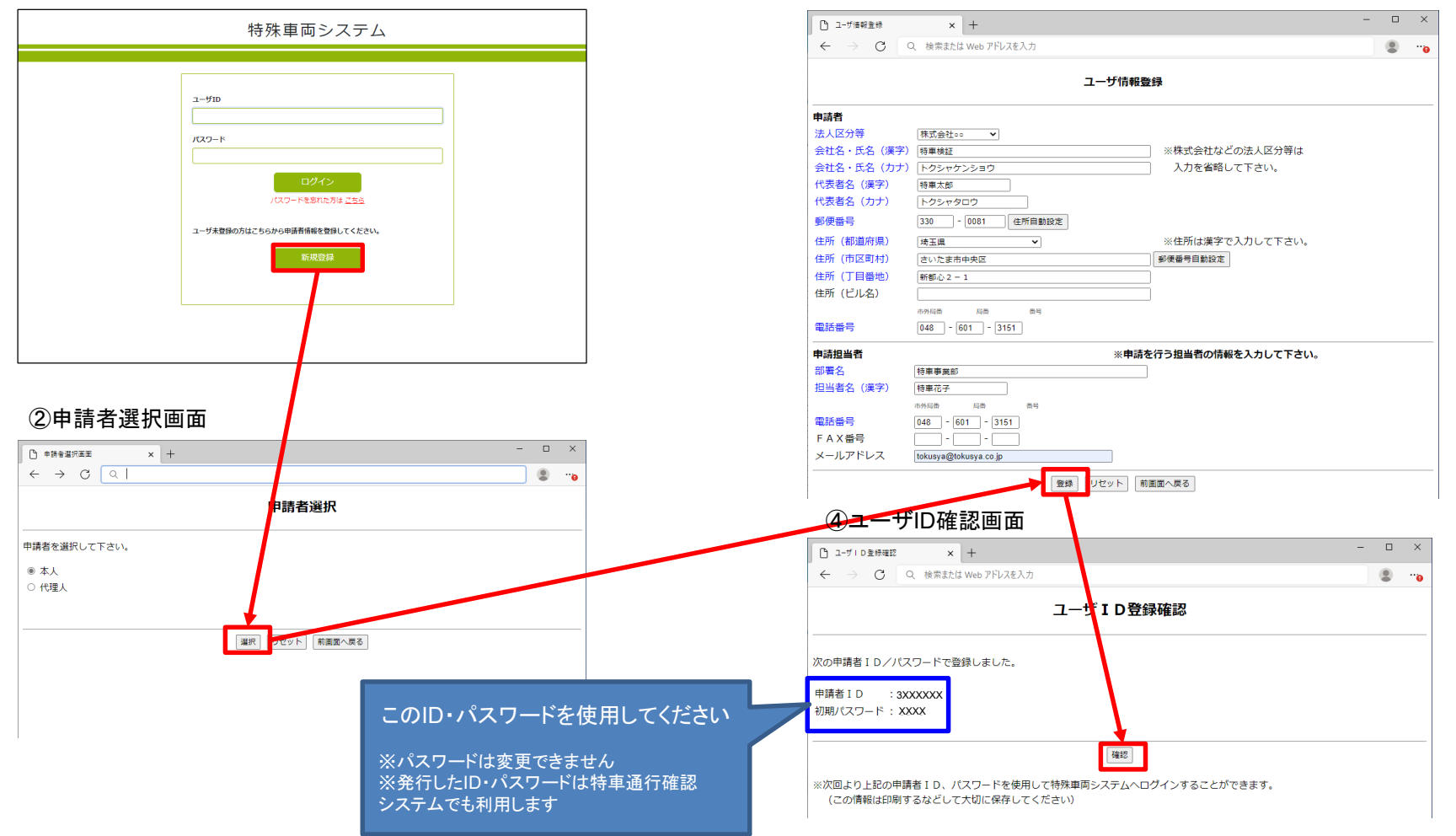